Received : Desember Accepted: Februari Published : April

# **Wisata Setigi Gresik** *Virtual Tour* **Berbasis Android**

# **Anfa'ul Fitri<sup>1</sup> , Irma Wulandar<sup>2</sup> , Zulhaydar Fairozal Akbar<sup>3</sup> , Fardani Annisa Damastuti<sup>4</sup>**

*1,2,3,4 Departemen Teknologi Multimedia Kreatif Politeknik Elektronika Negeri Surabaya* 

*E-Mail: anfaulfitri@gmail.com<sup>1</sup>*

#### *Abstract*

*Setigi is one of the tourism destinations located in Sekapuk, Ujungpangkah, Gresik which offers a concept of a combination of natural and former buildings from limestone mining. Setigi offers the concept of nature tourism as well as civilization education, so it can attract many people. However, in addition to these advantages, Setigi tourism is still relatively new, so it is still unknown to many people because there is lack of information that describes Setigi tourism objects in real terms. By utilizing the technology, the author plans to create a virtual tour application for delivering information to introduce Setigi tourism. Information will be delivered in the form of a 360-degree photo-based virtual tour application that can be accessed using Android. The method of this research is using Multimedia Development Life Cycle (MDLC), which is mostappropriated method by emphasizing the 6 stages of development, they are concept, design, material collecting, assembly, testing, and distribution. In this final project, testing is carried out in the form of testing the application functionality, with a success rate that has reached 100%, testing the device, and testing by distributing questionnaires to 30 Setigi tourism visitors. So it can be concluded by applying the introduction media can facilitate the introduction of locations in Setigi.*

*Keywords: Setigi, Virtual Tour, Android, MDLC, 360 Photos*

#### **Abstrak**

Setigi adalah salah satu wisata yang berada di Desa Sekapuk Kecamatan Ujungpangkah Kabupaten Gresik yang menawarkan konsep berupa perpaduan dari keindahan alam dengan bangunan bekas dari penambangan kapur. Setigi menawarkan konsep sebagai wisata alam dan juga edukasi peradaban, sehingga bisa menjadi daya tarik bagi pengunjung. Namun disamping terdapat keunggulan tersebut, wisata Setigi terbilang masih baru, sehingga masih belum diketahui banyak publik. Hal ini dikarenakan belum adanya media informasi yang menggambarkan objek wisata Setigi secara nyata. Dengan memanfaatkan teknologi yang semakin berkembang, penulis membuat sebuah aplikasi virtual tour dengan tujuan sebagai media penyampaian informasi untuk memperlkenalkan wisata Setigi. Informasi dikemas dalam bentuk aplikasi virtual tour berbasis foto 360 derajat yang bisa diakses dengan menggunakan android. Adapun untuk metode pembuatan desain dan pengembangan aplikasi menggunakan Multimedia Development Life Cycle (MDLC), dimana metode tersebut paling sesuai dengan menekankan 6 tahap pengembangan yaitu konsep, desain, pengumpulan data, pemasangan, pengujian, dan distribusi. Pada penelitian ini dilakukan pengujian berupa pengujian fungsionalitas dan aplikasi dengan keberhasilan mencapai 100%, pengujian terhadap perangkat, dan pengujian yang bersifat kuantitatif dengan membagikan kuisioner ke 30 pengunjung wisata setigi. Sehingga dapat disimpulkan dengan menerapkan media pengenalan tersebut bisa mempermudah pengenalan lokasi yang berada di Setigi.

*Kata Kunci: Setigi, Virtual Tour, Android, MDLC, Foto 360*

# **1. Pendahuluan**

 menjelaskan bahwa pariwisata adalah segala Undang-Undang Republik Indonesia No. 9 Tahun 1990 tentang keparwisataan sesuatu yang berkaitan dengan kegiatan perjalanan yang dilaksanakan secara sukarela dan bersifat sementara untuk menikmati objek dan daya tarik wisata, termasuk pengusahaan objek dan daya tarik wisata, serta usaha-usaha yang terkait di bidang tersebut [1].

Kota Gresik memiliki banyak wisata yang tersembunyi. Badan Pusat Statistik Kabupaten Gresik tahun (2020) menyatakan bahwa wisata mancanegara yang datang ke Kabupaten Gresik pada tahun 2019 sebanyak 46.915 orang atau meningkat dibandingkan pada tahun 2018, sedangkan wisatawan domestik mencapai 4,57juta orang [2].

Seperti yang ditulis oleh Vanrio (2020) menyatakan bahwa ada sekitar 40 tempat wisata terbaru yang ada di kabupaten Gresik[3]. Salah satunya yakni wisata Setigi. Setigi adalah wisata yang menawarkan konsep berupa perpaduan dari keindahan alam dengan bangunan bekas dari penambangan kapur dengan menawarkan konsep sebagai wisata alam dan juga edukasi peradaban.

Dalam artikel yang disusun oleh Azmi & Mayasari (2020) wisata Setigi (Selo Tirto Giri) yang terletak di Desa Sekapuk Kecamatan Ujungpangkah Kabupaten Gresik menerima penghargaan bergengsi dalam ajang Indonesian The Most Potential Destination Awards 2020 di Harris Hotel & Residences Sunset Road Bali, Jumat (23/10/2020)[4]. Adanya penghargaan tersebut wisata Setigi makin di kenal oleh banyak masyarakat, terlebih untuk pelajar yang bisa memanfaatkan untuk edukasi kebudayaan.

Banyak masyarakat masih mencari informasi tentang wisata setigi, hal ini dikarenakan adanya keterbatasan informasi berupa foto dan juga asal-usul atau cerita yang terkandung secara online. Sehingga, masyarakat memiliki kesusahan dalam mengakses informasi atau gambaran dari wisata.

Dengan perkembangan media informasi saat ini sangat mendukung dalam mencari

informasi tentang wisata setigi. Pemanfaatan dapat membantu mengakses informasi atau gambaran mengenai wisata tanpa harus datang ke lokasi. Pengelolahan media informasi tentang wisata setigi perlu juga dikembangan untuk memberikan peningkatan mengenai apa saja yang ada didalam kawasan wisata tersebut sehingga bisa diakses dari berbagai tempat.

Berdasarkan permasalahan diatas, peneliti bermaksud untuk melakukan penelitian dan juga pengembangan sebuah aplikasi *virtual tour* yang bisa diakses dengan menggunakan sistem operasi Android. Menurut Osman et al., (2009: 173-182) *Virtual Tour* adalah teknologi yang mendudukkan pengguna di dalam gambar dan memungkinkan pengguna untuk meningkatkan kesadaran situasional serta menambah daya lihat, tangkap dan menganalisa data virtual secara signifikan [5].

Dengan mengembangkan aplikasi *virtual tour* akan menampilkan keindahan atau informasi wisata setigi yang dapat diakses melalui android, dan tentunya dibantu dengan adanya foto yang bisa mendukung pengguna untuk mengetahui informasi disetiap wisata setigi.

# **2. Metode Penelitian**

Penelitian dilakukan mulai bulan Februari 2021 sampai dengan Juli 2021. Pada pembuatan dan pengembangan aplikasi pada penelitian ini menggunakan metode *Multimedia Development Life Cycle.* Sutopo (2003) menyatakan bahwa *Multimedia Development Life Cycle* dapat diartikan sebagai cara ilmiah yang berguna untuk mendapatkan data dengan tujuan dan kegunaan tertentu[6].

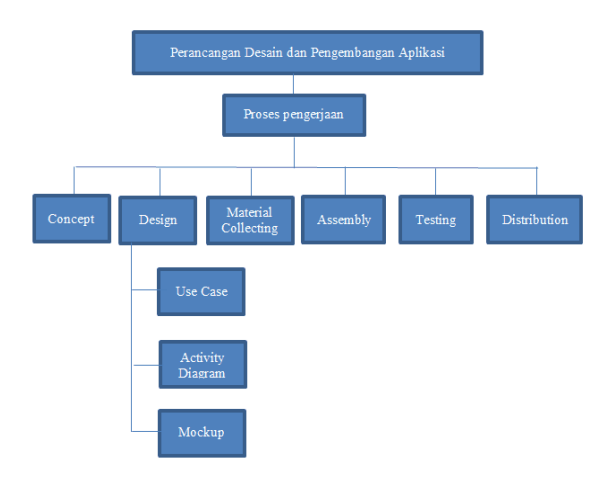

Gambar 1. Perancangan Desain dan Pengembangan Aplikasi

### **2.1. Concept**

Tahapan yang pertama adalah *concept*  Adapun pada tahap *concept* adalah ditentukan beberapa hal yang harus diperhatikan dalam tahapan perancangan dan pengembangan Aplikasi.

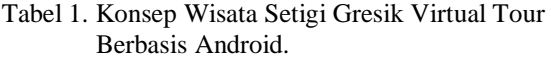

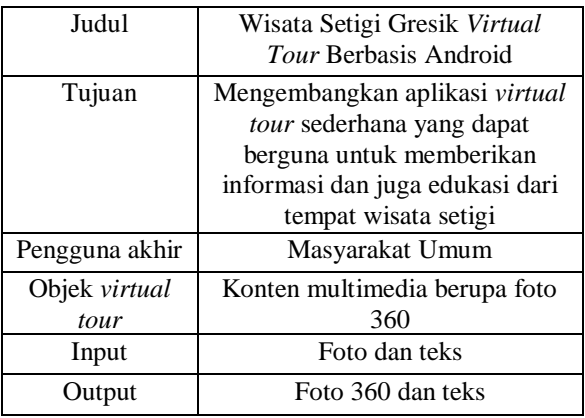

Aplikasi dapat membantu pengguna untuk melihat tampilan wisata setigi secara 360 derajat atau secara menyeluruh. Aplikasi juga akan menampilkan tentang informasi di tempattempat yang berada di kawasan wisata setigi, sehingga mereka bukan hanya menikmati keindahan dalam bentuk foto, tetapi melainkan juga mengetahui informasi-informasi tersebut.

#### **2.2. Design**

Tahapan yang ke dua adalah *design*. *Design* adalah tahapan yang meliputi rancangan aplikasi, baik dari segi tampilan, dan kebutuhan untuk pembuatan aplikasi tersebut. Pada tahap ini terdapat dua proses yaitu *use case*, dan pembuatan *activity diagram*

# *a. Use Case*

Menurut Agustinus et al., (2020) *Use Case* adalah gambaran berupa interaksi yang terjadi antara pengguna dan juga sistem informasi[7]. Dengan tujuan untuk menunjukkan peranan dari pengguna tersebut jika menggunakan sistem atau aplikasi.

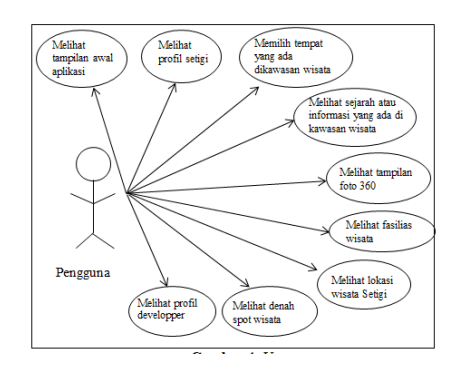

Gambar 2. *Use Case*

### *b. Activity Diagram*

Indrajani (2011) menyatakan bahwa *Activity Diagram* atau alur kerja dari aplikasi, biasanya dalam *activity diagram* ini lah yang menggambarkan sebuah aktivitas yan lebih kompleks [8]. Pertama adalah user membuka aplikasi, kemudian aplikasi akan menampilkan halaman splash screen dilanjutkan dengan halaman utama yang berisi slide foto, button dan juga informasi yang berkaitan dengan wisata, selanjutnya user akan memilih salah satu dari button dan secara otomatis aplikasi menampilkan halaman yang diinginkan.

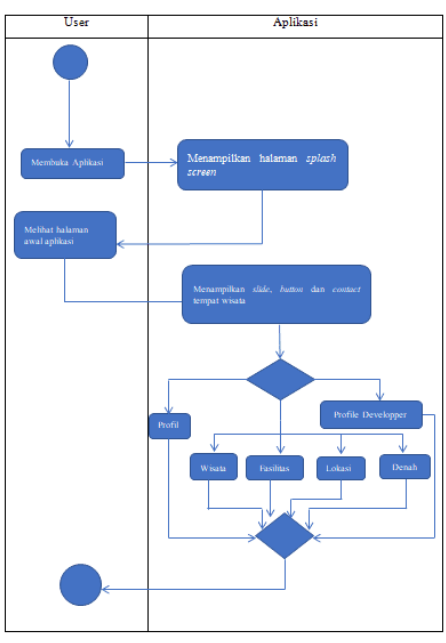

Gambar 3. Activity Diagram

#### *2.3. Material Collecting*

Tahapan yang ke tiga adalah *Material collecting*. Menurut Irukawa & Hanifa (2020) *Material collecting* adalah tahap yang bertugas untuk mengumpulkan data atau bahan [9]. Pembuatan aplikasi "Wisata Setigi Gresik *Virtual Tour* Berbasis Android" dengan menggunakan gambar sebagai materi utamanya.

Gambar terbagi menjadi 2 yaitu gambar 360 dan juga gambar sebagai media tambahan. Gambar diambil dari beberapa titik. Selanjutnya gambar atau foto 360 yang sudah didapatkan, akan di edit dengan menggunakan *adobe photosop*, dengan tujuan untuk memperbagus foto 360 yang sudah diambil dengan menggunakan *smartphone*. Tahap selanjutnya semua gambar dan informasi bisa dimasukkan kedalam aplikasi yang berbasis android pada wisata setigi.

#### *2.4. Assembly*

Tahapan yang ke empat adalah *Assembly.*  Menurut Rohmat & Yogi (2019) *Assembly* adalah tahap penyusunan dan pembuatan dari aplikasi [10]. Proses pembuatan aplikasi merupakan proses ini untuk merangkai atau menggabungkan aplikasi.

Ada beberapa tahap yang dilakukan, dimulai dari pemilihan warna, pembuatan *layout per-scene*, pemrograman menggunakan Bahasa *Java* agar aplikasi bisa berjalan, penambahan *global variable class* agar foto 360 bisa berjalan, dan pembuatan lokasi dengan menggunakan *OpenStreetMap*, serta *merunning* dan *mengcompiling* aplikasi.

a. Pemilihan Warna

Warna yang dipilih dalam pembuatan aplikasi ini merupakan warna Hijau. Hal ini dikarenakan aplikasi menggambarkan suasana dari tempat wisata. Sehingga warna aplikasi yang cocok adalah warna hijau karena warna tersebut juga menggambarkan ketenangan.

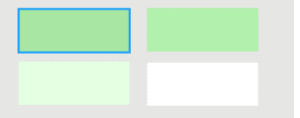

Gambar 4. Pallet Warna Aplikasi

b. Pembuatan Layout Per-*scene*

Setelah semua foto yang dibutuhkan selesai di buat dan dikumpulkan, langkah selanjutnya yakni pembuatan aplikasi android untuk media informasi wisata setigi dengan menggunakan foto 360 atau panorama adalah pembuatan *layout* per-halaman.

Semua *asset* dan bahan yang telah selesai di buat dan dikumpulkan di *import* ke dalam direktori *res/drawable*/, sedangkan untuk foto 360 akan di *import* ke dalam direktori khusus yakni *assets*. Direktori *res/drawable/* dan *assets* ini dapat mendukung dua file bitmap dalam tiga format yaitu .png, .jpg, ataupun .gif. Yang nantinya dapat mengambil file bitmap secara langsung.

c. Penambahan *Asset Image Slider*

Proses penambahan *asset image slider* terdapat pada *activity\_main.xml* sebagai penampil foto, dan menggunakan *image\_item.xml* untuk penentu ukuran dari gambar yang akan ditampilkan. Pada *activity\_main.xml* akan ditambahkan fungsi *card view* untuk membuat lengkungan pada gambar dan penambahan *auto image slider* untuk membuat gambar tersebut bergerak seperti *slideshow*. Sebelum menambahkan fungsi tersebut, harus menambahkan *library* pada *build.gradle*, sehingga fungsi *cardview* dan *auto imageslider* bisa digunakan dihalaman *activity\_main.xml*

 *gradle* sukses, kita bisa menuliskan *source code* Selanjutnya jika pengimplementasian pada untuk membuat foto *slider* pada aplikasi. *Source code* tersebut akan dituliskan dihalaman *activity\_main.xml*.

Selain itu pada halaman *MainActivity.java* juga harus menambahkan *script* lagi agar gambar *slider* tersebut dapat berjalan, dan juga sebagai penentu gambar mana saja yang akan ditampilkan yang terletak di fungsi *(R.drawable.slider)*

d. Penambahan *Vr Panorma Image View* 

Penambahan *asset* selanjutnya yakni penambahan fungsi foto 360. Foto 360 terletak dimasing-masing halaman *activity* wisata, salah satunya yakni *tg\_jembatanperadaban*. Seperti halnya penambahan *image slider*, sebelum mengimplementasi *vr panorama image view*, dengan menambahkan *library google vr* pada *build.gradle.*

Jika sudah menambahkan *library* tersebut, maka langkah selanjutnya yakni menambahkan *sorce code* yang ada pada halaman *tg\_jembatanperadaban.xml.*

Selanjutnya pada halaman *tg\_jembatanperadaban.java* kita juga harus menambahkan *script* lagi agar foto 360 dapat berfungsi, pada halaman *tg\_jembatanperadaban.java* juga berkombinasi dengan halaman *backgroundimageloadertask.java.* Sedangkan untuk menentukan gambar mana yang akan ditampilkan, maka terletak pada *source code "String panoImageName = "….";"* pada *source code* tersebut akan disesuaikan dengan nama foto dari masing-masing spot wisata.

e. Penambahan *Open street map*

*Open street map* adalah fitur lokasi yang menggantikan *google map Api.* Dengan alasan kenapa menggunakan fitur *open street map*, karena fitur tersebut tidak berbayar. Untuk menambahkan fitur *open stret map*, langkah pertama yakni menambahkan *library* yang ada pada *build.gradle.*

Setelah menambahkan *build gradle* tersebut, maka kita akan membuat sebuah *activity* dari lokasi.

Tahap selanjutnya untuk menjalankan *activity* terletak pada *lokasi.java.* didalam *lokasi.java* tersebut terdapat *source code* untuk menjalankan fitur lokasi dan menentukan titik dari *latitude* dan juga *longtitude* yang ada. Karena *osm* sendiri mendeteksi sebuah lokasi berdasarkan *latitude* dan juga *longtitude.*

f. Pemrograman Menggunakan Bahasa Java

Tahap untuk mengerjakan program agar aplikasi ini dapat berjalan sesuai dengan rancangan yang telah di buat. Pengerjaan aplikasi ini menggunakan Bahasa pemrograman *Java* yang terletak pada folder *java*. Sebenarnya dalam pembuatan *activity.xml* akan selalu terhubung dengan *package* berisi *file class activity.java* yang berada pada folder *java*.

g. *Running*

Aplikasi yang telah diubah ke dalam *source code* akan dijalankan menggunakan fitur Android Studio yaitu *Run "app"* atau bisa juga menggunakan *shortcut shift+*F10. Teradapat 2 pilihan, apakah menggunakan *emulator* atau dijalankan langsung dengan menggunakan *Smartphone.*

Jika menggunakan *smartphone* maka kita harus mengaktifkan *mode debugging.* Pada proses ini dilakukan untuk memastikan aplikasi sudah berjalan sesuai dengan fungsinya atau mengalami kendala *error.* Jika tidak ada *error,*  aplikasi otomatis berjalan sesuai rancangan yang di buat. Sedangkan jika aplikasi masih memiliki kesalahan, maka akan menampilkan dimana letak *error* berada.

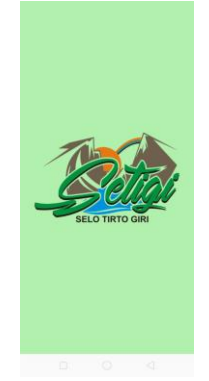

Gambar 5. Proses Running

# h. *Compiling*

 memiliki dua tipe *build*, yakni *Debug Build* dan Aplikasi yang sudah bisa di-*running,*  dilanjutkan ke tahap *compiling*. Android Studio *Release Build*. *Debug Build* digunakan ketika aplikasi masih belum diselesaikan, dan jika aplikasi sudah final dan siap diunggah di play *store* menggunakan *Release Build*. *Compiling* aplikasi pada platform android membutuhkan Android SDK dan *package* pendukung. Kebutuhan tersebut dapat diunduh melalu aplikasi *Ren'Py.* Jika sudah terinstal Android SDK, perlu dilakukan konfigurasi mengenai nama dan versi aplikasi.

### *2.5. Testing*

Testing merupakan tahap kelima dalam metode MDLC *(multimedia development life cycle).* Pada tahap ini, akan dilakukan uji coba aplikasi yang telah selesai dibuat.

Uji coba aplikasi ini bertujuan untu mengecek kembali apakah fitur pada aplikasi tersebut sudah benar-benar sudah bisa digunakan atau ada yang perlu diperbaiki.

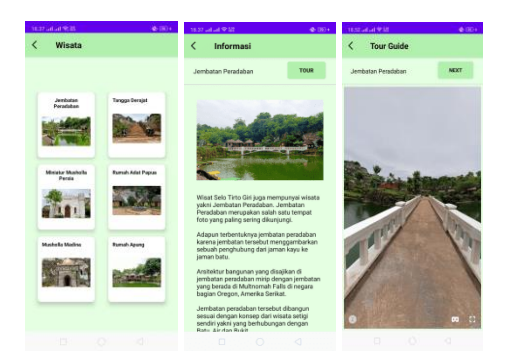

Gambar 6. Proses Testing

Selain itu, uji coba digunakan untuk setiap fitur, hal ini dilakukan agar mengetahui seberapa cepat fitur mendeteksi perintah, dan apakah fitur berjalan sesuai dengan semestinya. Pada tahap testing juga akan dilakukan uji coba dengan menggunakan 3 *device* yang berbeda, dengan tujuan untuk mengetahui apakah fungsi dari setiap menu aplikasi dapat berjalan sesuai dengan fungsinya, dan juga tentunya menyebarkan kuisioner ke masyarakat umum, kemudian hasilnya dapat dijadikan suatu acuan terhadap kemudahan dan kebenaran dari aplikasi.

# *2.6. Distribution*

Tahapan yang terakhir yakni Distribusi. Pada tahap ini aplikasi akan dikemas dalam bentuk Application Package File (Apk) dan akan disimpan dalam suatu media penyimpanan baik itu melalui CD/DVD, *download*, *google drive* atau media penyimpanan online lainnya.

# **3. Hasil Penelitian**

### **3.1. Pengujian Fungsionalitas**

Pada tahap pengujian ini bertujuan untuk mengetahui apakah aplikasi dapat berjalan berdasarkan fungsi dari tiap elemen dan tentunya sesuai dengan rancangan sistem yang telah dirancang sebelumnya.

Pengujian tersebut dilakukan pada setiap fungsi dari masing-masing menu aplikasi. Menu yang terdapat pada aplikasi diantaranya sebagai berikut: menu utama, profil, wisata, informasi, tour guide, fasilitas, lokasi, denah dan developer. Berikut merupakan spesifikasi sistem perangkat yang digunakan untuk tahap pengujian aplikasi

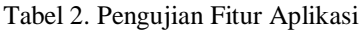

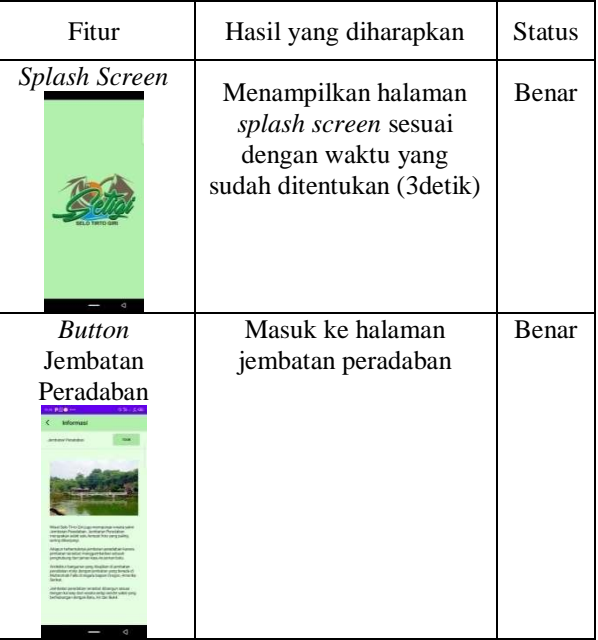

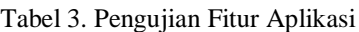

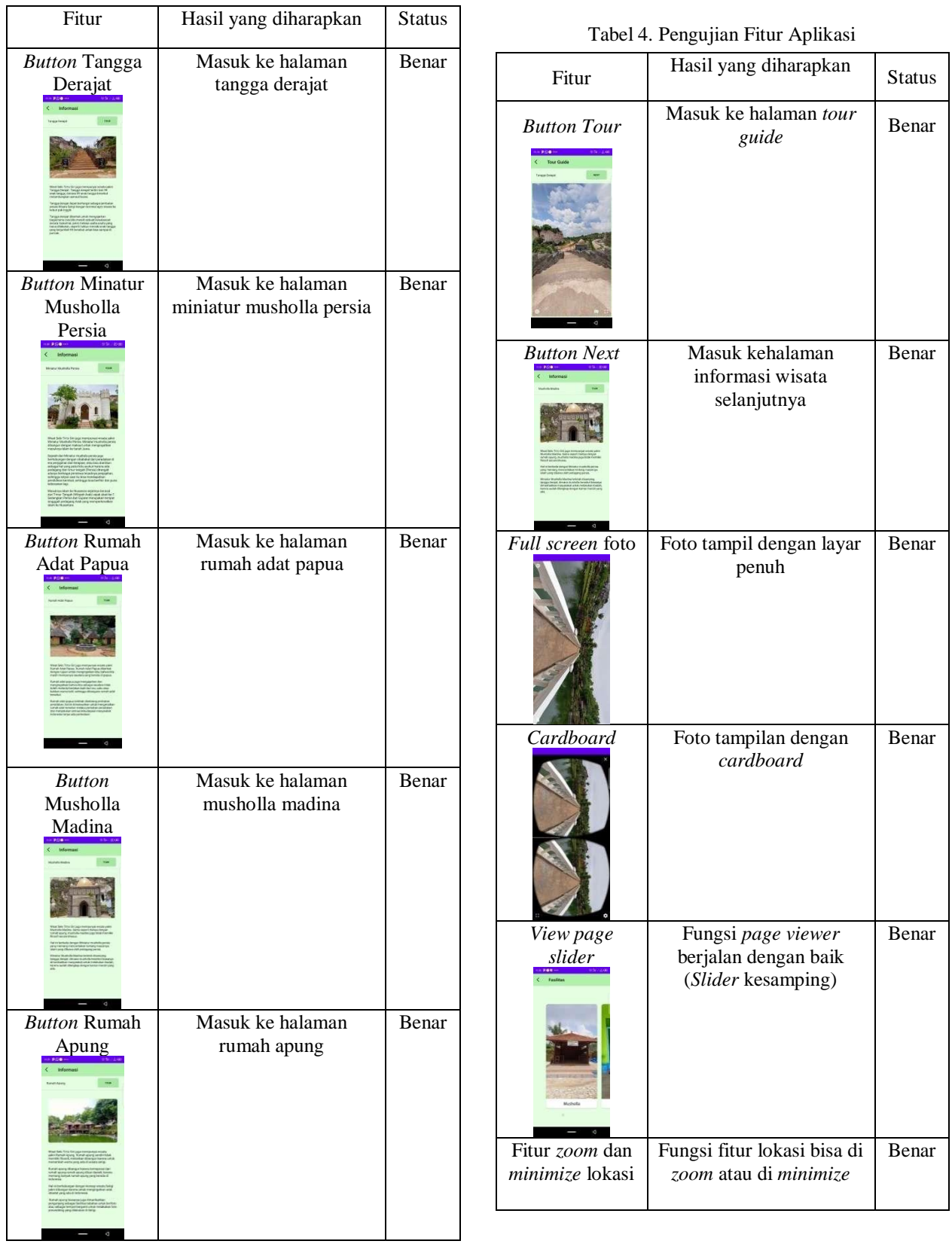

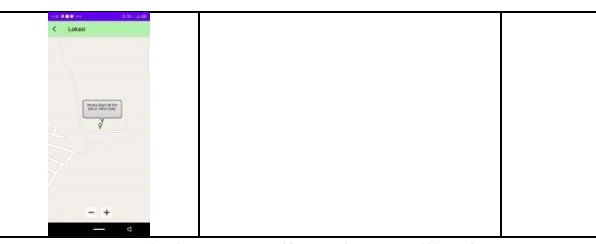

Tabel 5. Pengujian Fitur Aplikasi

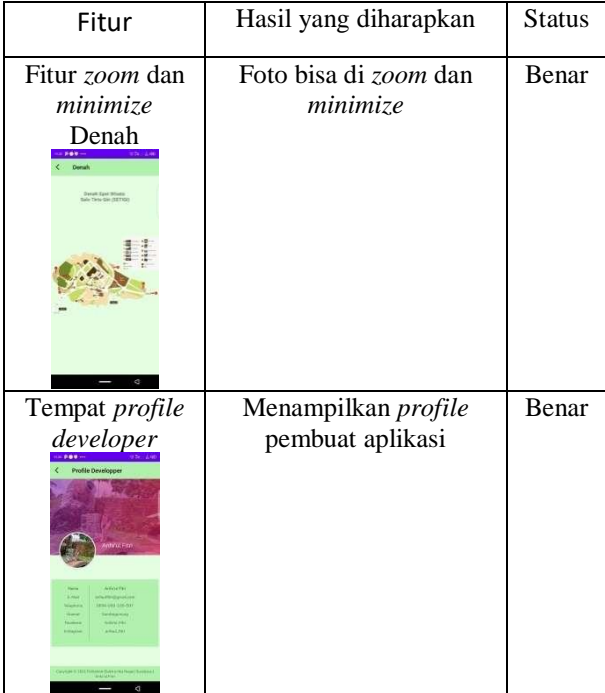

Dapat dilihat pada Tabel 2, 3, 4 dan 5 merupakan tabel hasil pengujian terhadap keseluruhan dari fitur dan menu pada aplikasi. Hasil analisis dari pengujian aplikasi dapat dikatakan bahwa semua fitur berjalan sesuai dengan fungsinya, dan informasi yang disajikan juga sesuai dengan foto yang dipilih.

#### **3.2. Pengujian Perangkat**

Pada pengujian ini bertujuan untuk mengetahui apakah aplikasi tersebut dapat digunakan dan fungsi tersebut berjalan dengan baik dengan versi android yang berbeda pada setiap perangkat. Pengujian perangat ini juga melibatkan 3 versi android yang berbeda. Selain itu Tabel 6 berikut merupakan hasil pengujian melalui beberapa perangkat *smartphone* yang memiliki versi android berbeda.

Android 11 (Detik) Android 9 (Detik) Android 8.1 (Detik) Instalasi | 20.30 | 31.02 | 45.94 Buka Aplikasi 03.33 03.83 05.15 Menu *Profile* | 00.53 | 00.62 | 00.73 Menu Wisata | 03.13 | 03.93 | -Halaman Wisata  $00.55$  01.90 -*Tour* 01.22 02.90 -*Next* 01.72 03.66 -*Full Screen* 01.19 02.10 -*Cardboard* 01.67 02.65 -Menu Fasilitas | 00.59 | 00.73 | 00.75 Menu Lokasi  $\begin{array}{|c|c|c|c|c|c|} \hline 00.56 & 00.78 & 00.81 \ \hline \end{array}$ Menu Denah 00.69 01.64 01.78 Menu *Developper*  $01.53$  01.86 -*Back* 00.60 01.10 01.15

Tabel 6. Pengujian aplikasi dengan beberapa device

Dapat dilihat pada Tabel 6 bahwa spesifikasi dari *device* baik itu *RAM* atau versi dari android sangat mempengaruhi kecepatan pada saat proses penginstallan dan jalanya semua fitur pada aplikasi. Hal ini dapat dibuktikan pada android versi 11 dengan mempunyai *Ram 3/32 Gb device* dapat menginstal dengan waktu 20,20 detik, sedangkan pada android versi 9 dengan *Ram 2/32* membutuhkan watu 31.02 detik dan yang terakhir pada android versi 8.1 dengan *Ram 2/16 Gb* membutuhkan waktu 45.94 detik.

Selain itu versi dari android juga mempengaruhi keberhasilan dari semua fitur aplikasi. Pada android versi 11 dan 9 semua fitur dapat dijalankan sesuai dengan semestinya, membutuhkan rentan waktu rata – rata 1 menit, sedangkan pada android versi 8.1 ada 2 *main menu* yang tidak dapat dijalankan, yakni pada menu *wisata* dan *profile developer*. Hal ini dikarenakan *library* yang kurang

*compatible* pada android 8.1 sehingga menyebabkan *force close* dan *smartphone error*.

 fitur dapat berjalan dengan baik dan sesuai Disini dapat disimpulkan bahwa semua dengan fungsinya apabila android memiliki versi minimal 9, hal ini dapat dibuktikan pada saat mencoba menjalankan aplikasi pada android versi 8.1 terdapat 2 fitur mengalami *force close* pada aplikasi dan membuat *smartphone error*.

#### **3.3. Pengujian Kuisioner**

Pengujian ini dilakukan secara langsung dengan pengunjung wisata setigi. Adapun teknis dari pengujian ini dengan membagikan terlebih dahulu kuisioner yang sudah disediakan ke 30 pengunjung. Hal ini diakrenakan 30 pengujung merupakan jumlah minimal yang sudah mewakili pendapat apakah aplikasi berjalan dengan baik atau tidak.

Selanjutnya penulis menunjukan serta menjelaskan alur kerja dari aplikasi wisata setigi, setelah itu pengunjung bisa mengisi lembar dari kuisoner yang sudah disediakan. Hasil dari kuisioner dapat dijadikan suatu acuan terhadap kemudahan dan kebenaran dari aplikasi.

Disini didapatkan sebanyak 30 pengunjung wisata setigi dengan rentang usia 13 – 18 tahun sebanyak 6 orang, dan usia 20 – 23 tahun sebanyak 24 orang. Berikut merupakan hasil dari kuisioner wisata setigi yang sudah didapatkan

1. **Apakah aplikasi ini dapat digunakan dengan baik?**

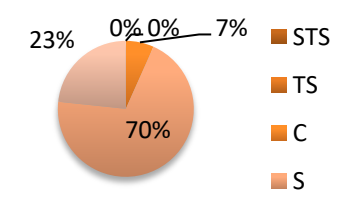

Gambar 7 Hasil kuisioner tentang kemudahan aplikasi

Gambar 7 menunjukkan bahwa 70% dari responden memilih Setuju tentang aplikasi yang dapat digunakan dengan baik, sedangkan 7% memilih cukup berjalan dengan baik aplikasi pada saat digunakan

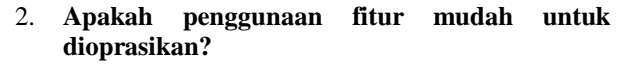

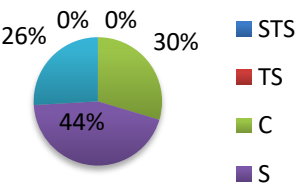

Gambar 8 Hasil kuisioner kemudahan fitur aplikasi

Gambar 8 menunjukkan bahwa sebanyak 44% dari responden memilih Setuju bahwa fitur pada aplikasi mudah untuk dioprasikan dan sebanyak 30% memilih cukup mudah fitur yang digunakan.

3. **Apakah informasi yang disajikan oleh aplikasi ini mudah dipahami?**

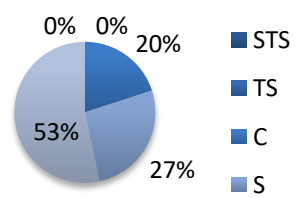

Gambar 9 Hasil kuisioner pemahaman aplikasi

Gambar 9 menunjukkan bahwa sebanyak 53% dari responden memilih Sangat setuju bahwa informasi yang disajikan sangat mudah dipahami, sedangkan 20% memilih cukup tentang informasi yang disajikan.

4. **Apakah aplikasi dapat menampilkan foto yang dipilih?**

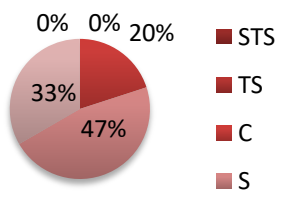

Gambar 10 Hasil kuisioner kesesuaian foto

Gambar 10 menunjukkan bahwa sebanyak 47% dari responden memilih Setuju bahwa foto yang ditampilkan sesuai dengan fitur yang dipilih dan 20% merasa cukup tentang kesesuaian foto yang dipilih

 5. **Apakah informasi yang disajikan sesuai dengan foto yang dipilih?**

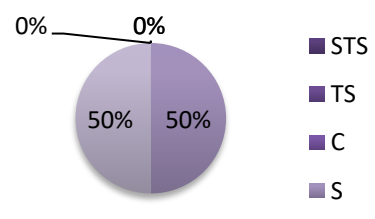

Gambar 11 Hasil kuisioner kesesuaian foto dan informasi

Gambar 11 menampilkan jumlah responden masing-masing mendapatkan 50% dengan keterangan Setuju dan Sangat Setuju bahwa informasi dan foto sudah sesuai dengan spot wisata yang dituju.

6. **Apakah desain dari aplikasi ini sudah sesuai sebagai media informasi dan edukasi wisata setigi?**

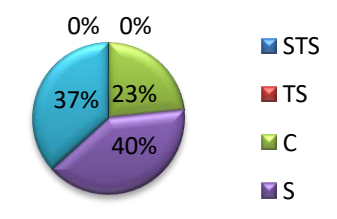

Gambar 12 Hasil kuisioner penilaian desain

Gambar 12 menunjukkan bahwa sebanyak 40% dari responden memilih Setuju untuk desain yang ditampilkan sudah sesuai sebagai media informasi dan 23% merasa cukup untuk desain yang disajikan

7. **Setelah mencoba aplikasi ini, apakah menurut anda aplikasi** *Virtual Tour* **berbasis android efektif untuk membantu pengenalan wisata setigi?**

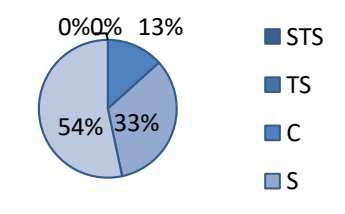

Gambar 13 Hasil kuisioner efektifitas pengenalan wisata

Gambar 13 menunjukkan bahwa sebanyak 50% dari responden memilih Sangat setuju bahwa aplikasi sangat bisa membantu

pengenalan wisata setigi dan 13% memilih cukup bahwa aplikasi membantu penyampaian informasi

8. **Apakah anda mengalami kesulitan dalam menjalankan aplikasi ini?**

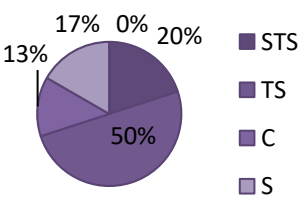

Gambar 14 Hasil kuisioner kesulitan menjalankan aplikasi

Gambar 14 menunjukkan bahwa sebanyak 50% dari responden memilih Tidak setuju adanya kesulitan dalam menjalankan aplikasi. Sedangkan 13% memilih setuju, bahwa ada beberapa yang masih kesulitan dalam menjalankan aplikasi

9. **Apakah anda merasa puas dalam menggunakan aplikasi** *Virtual Tour* **wisata setigi ini?**

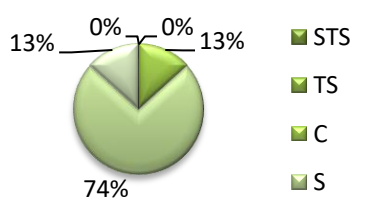

Gambar 15 Hasil kuisioner kepuasan penggunaan aplikasi

Gambar 15 menunjukkan bahwa sebanyak 74% dari responden memilih Setuju tentang kepuasan pada saat menggunakan aplikasi, sedangkan 13% memiliki nilai setara sangat setuju dan setuju tentang kepuasan pemakaian aplikasi

10. **Apakah anda mau merekomendasikan aplikasi ini kepada masyarakat lainya sebagai media penyampaian infrormasi wisata setigi?**

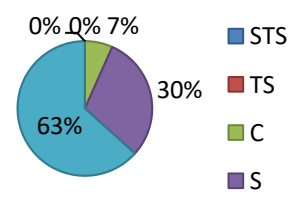

Gambar 4. 1 Hasil kuisioner rekomendasi aplikasi

Gambar 4.11 menunjukkan bahwa sebanyak 63% dari responden memilih Setuju

 aplikasi. tentang untuk merekomendasikan aplikasi kemasyarakat dan 7% dari pengunjung memilih cukup setuju untuk merekomendasikan

# **3.4. Distribusi**

Distribusi merupakan tahap terakhir. Pada tahap terakhir ini, aplikasi Wisata Setigi Gresik *Virtual Tour* Berbasis Android yang telah selesai dibuat mulai dari tahap *concept, design, material collecting, assembly, testing* dan *distribution* maka file dari aplikasi akan dikemas kedalam bentuk *application package file (.apk).* Aplikasi wisata setigi ini memiliki ukuran sebesar 98.8 MB.

Aplikasi wisata setigi hanya bisa dijalankan pada *smartphone* pada sistem operasi android dengan minimal versi android 9. Kemudian aplikasi dapat disimpan dalam media penyimpanan baik itu melalui CD/DVD, *download* atau media lainnya, dan diserahkan kepada pengelola wisata setigi

### **4. Kesimpulan**

Keberhasilan dari aplikasi ini dapat dilihat dari dapat dioprasikanya 6 *spot* wisata foto 360<sup>°</sup> pada halaman *tour*.

Berdasarkan pengujian fungsionalitas aplikasi dapat berjalan dengan baik dan sesuai dengan rancangan.

Aplikasi juga berhasil menampilkan foto 360o pada android dengan versi minimal 9 (Pie) keatas dengan RAM 2 dan ROM 32 GB. Jika menjalankan aplikasi dengan spesifikasi di bawah, maka aplikasi hanya dapat menampilkan 4 main menu dan dapat menyebabkan smartphone error. Aplikasi ini juga hanya dapat digunakan pada android.

Fitur-fitur pada aplikasi dapat berfungsi dengan baik. Hal ini dapat dibuktikan dengan 44% dari responden memilih setuju dan 26% dari responden memilih sangat setuju.

Informasi yang disajikan mudah untuk dipahami. Hal ini dapat dibuktikan dengan 53% dari responden memilih sangat setuju dan 27% memilih setuju.

Sebanyak 74% dari responden memilih sangat setuju dalam kepuasan penggunaan aplikasi. dan sebanyak 63% dari responden memilih sangat setuju dan 30% dari responden memilih setuju untuk merekomendasikan aplikasi kemasyarakat umum

### **5. Saran**

Hasil dari pengerjaan aplikasi ini belum mendekati kata sempurna, hal ini dikarenakan ada beberapa aspek yang belum tercapai. Maka dari itu di perlukan beberapa saran yang dapat digunakan sebagai acuan untuk pengembangan aplikasi Wisata Setigi Gresik Virtual Tour Berbasis Android. Adapun saran-saran tersebut adalah sebagai berikut:

- 1) Aplikasi dapat dikembangkan lagi dengan menambahkan obyek wisata atau fitur-fitur lainnya yang lebih menarik untuk ditampilkan sehingga bisa menambah wawasan pada masyarakat
- 2) Peta lokasi bisa dikembangkan dari yang menggunakan open street map menjadi menggunakan google maps api
- 3) Aplikasi dapat dikembangkan lagi agar dapat diakses dengan semua versi android atau OS lainnya.
- 4) Kualitas dari foto 360° yang terdapat pada aplikasi bisa diperbaiki dengan cara menggunakan perangkat khusus

### **6. Daftar Pustaka**

- [1] Undang-Undang Republik Indonesia Nomor 9 Tahun 1990 Tentang Kepariwistaan. Jakarta.
- [2] Badan Pusat Statistik Kabupaten Gresik. 2020. *Kabupaten Gresik dalam angka 2020*. BPS Kabupaten Gresik. Gresik.
- [3] Vanrio, R., 2020. "40 Tempat Wisata Di Gresik Terbaru". *https://idntrip.com/tempatwisata-di-gresik*. 15 November 2020 (10.00)
- [4] Azmi, A, dan D. Mayasari., 2020, "Wisata Setigi Gresik Terima Penghargaan Bergengsi di Bali". *https://www.timesindonesia.co.id/read/news/ 305520/wisata-setigi-gresik-terimapenghargaan-bergengsi-di-bali*. 15 November 2020 (10.00)
- [5] Osman A, N, A. Wahab, and M. H. Ismail,. "Development and Evaluation of an Interactive 360° Virtual Tour for Tourist Destinations," Journal of Information

Technology Impact vol.9, No.3, pp.173-182, 2009

- [6] Sutopo, A. H., 2003. Multimedia Interaktif Dengan Flash. Penerbit Graga Ilmu. Jakarta.
- [7] Haryanta A, A. Rochman, and A. Setyaningsih. "Perancangan Sistem Informasi Perencanaan Dan Pengendalian Bahan Baku Pada Home Industri," Journal of sisfotek global vol.7, No.1, pp. 2088 – 1762, 2017
- [8] Indrajani,S.Kom,M.Kom. (2011). Perancangan Basis Data Dalam All in

1.Jakarta: Elex Media Komputindo

- [9] Adhe P, D, P, and M, R Pratama. "Implementasi Metode Luther Untuk Pengembangan Media Pengenalan Tata Surya Berbasis Virtual Reality" Journal of Teknologi Informasi dan Rekayasa Komputer vol.1, No.1, pp. 1-14, 2020.
- [10] Rohmat, I, B, and Y, Purwanto. "Impelementasi Multimedia Development Live Cycle pada Pengembangan Game Edukasi Pengenalan Bahaya Sampah pada Anak" Journal of Edukasi dan Penelitian Informasi vol.5, No.2, pp. 2460-0741, 2019.